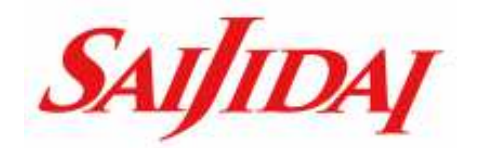

# WEB出願の流れ

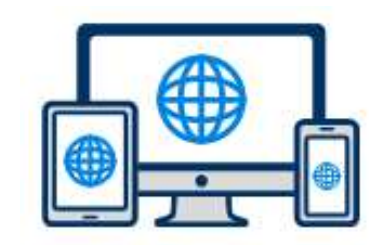

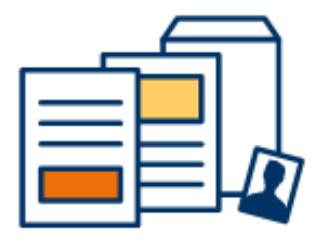

# 埼玉自動重大学校

# WEB出願

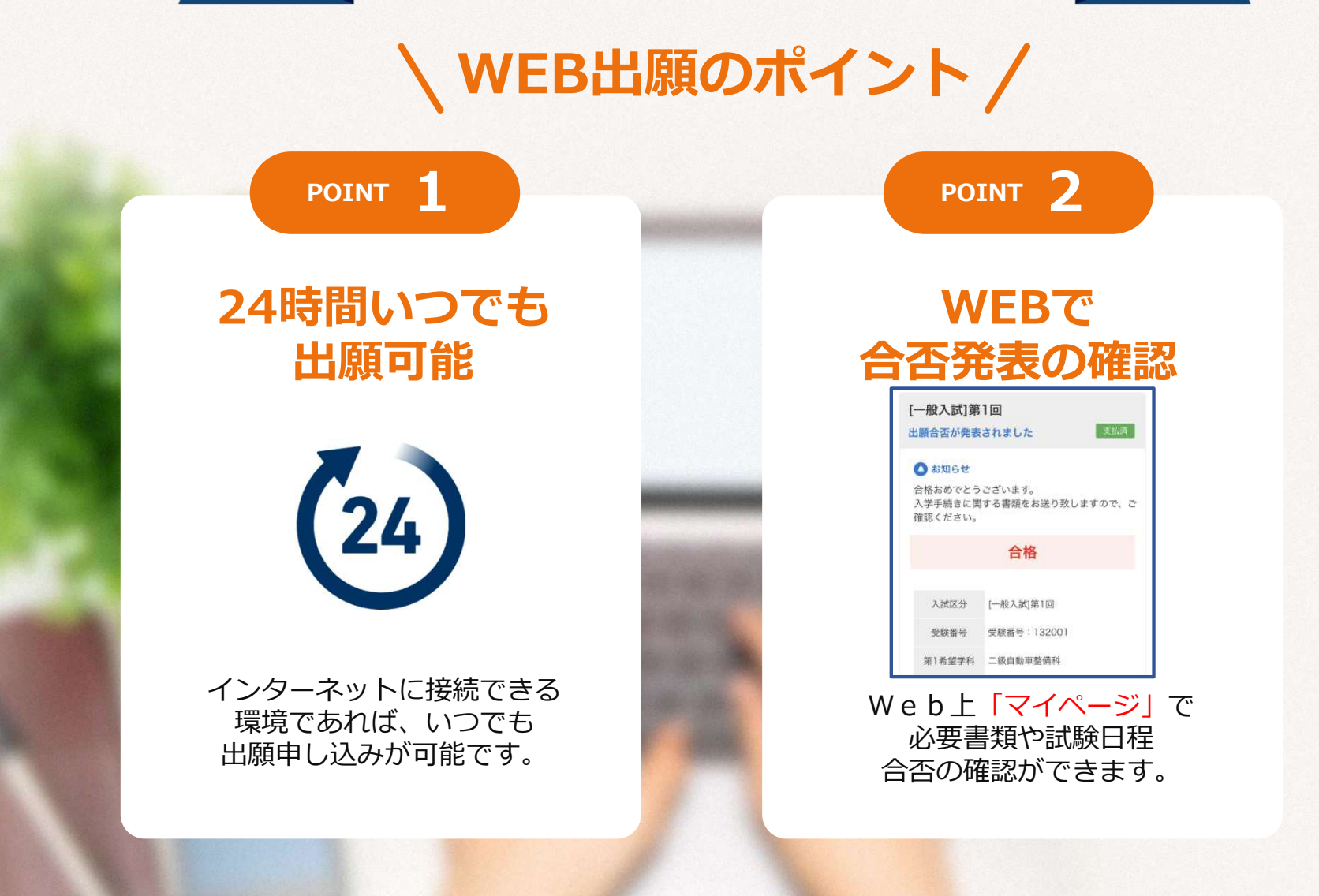

### 次のページから「WEB出願の流れ」についてのご案内です。

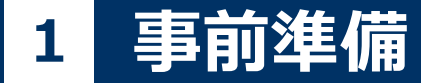

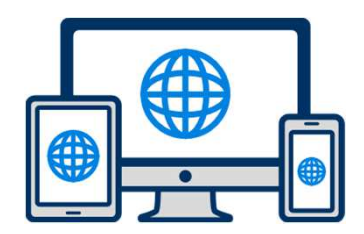

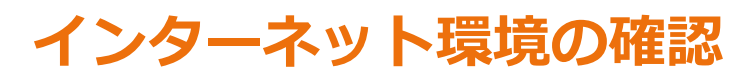

インターネットに接続されたパソコン・スマートフォン・タブレットをご用意ください。

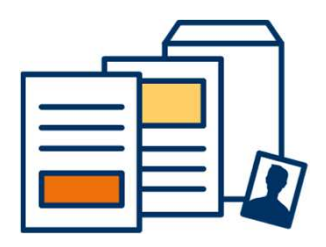

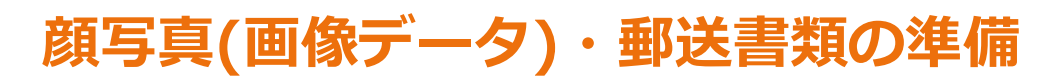

郵送書類は、発⾏に時間がかかる場合がありますので、できるだけ出願前に準備をしておいてください。

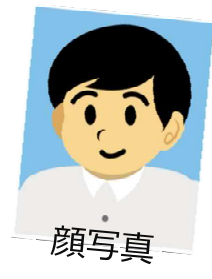

郵送書類:調査書・推薦書 ※試験の内容により必要書類が異なります。

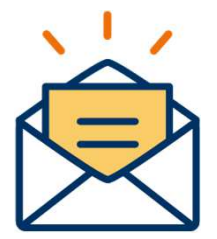

## 利用可能なメールアドレスの準備

マイページの登録に必要です。 また登録したアドレスに重要な通知を配信します。kouhou@saijidai.ac.jpの受信設定を⾏ってください。

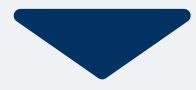

## 受験料の振り込み

出願時は振込票の画像をご用意ください。

※出願時はあらかじめ受験料(20,000円)を振り込み、振込票の写真画像をご用意ください。

#### 振込先は募集要項でご確認ください。

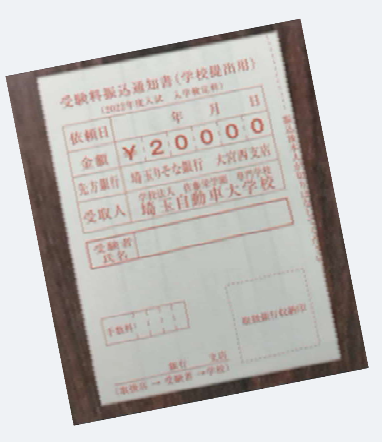

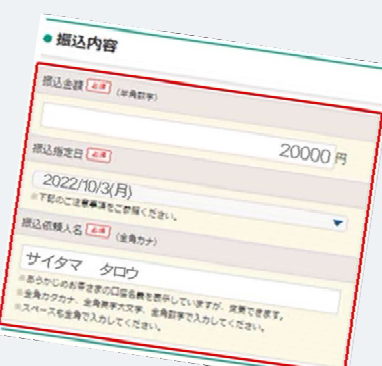

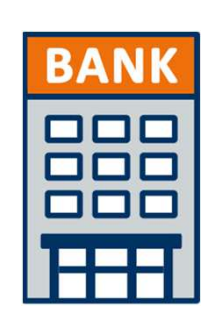

## 銀行振込

全国の金融機関窓口で お支払いください。

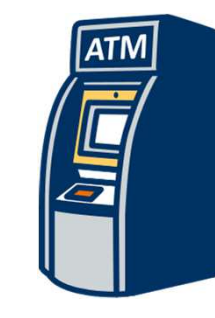

## コンビニATMからの振込

全国に設置されているATMからお振込みください。

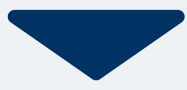

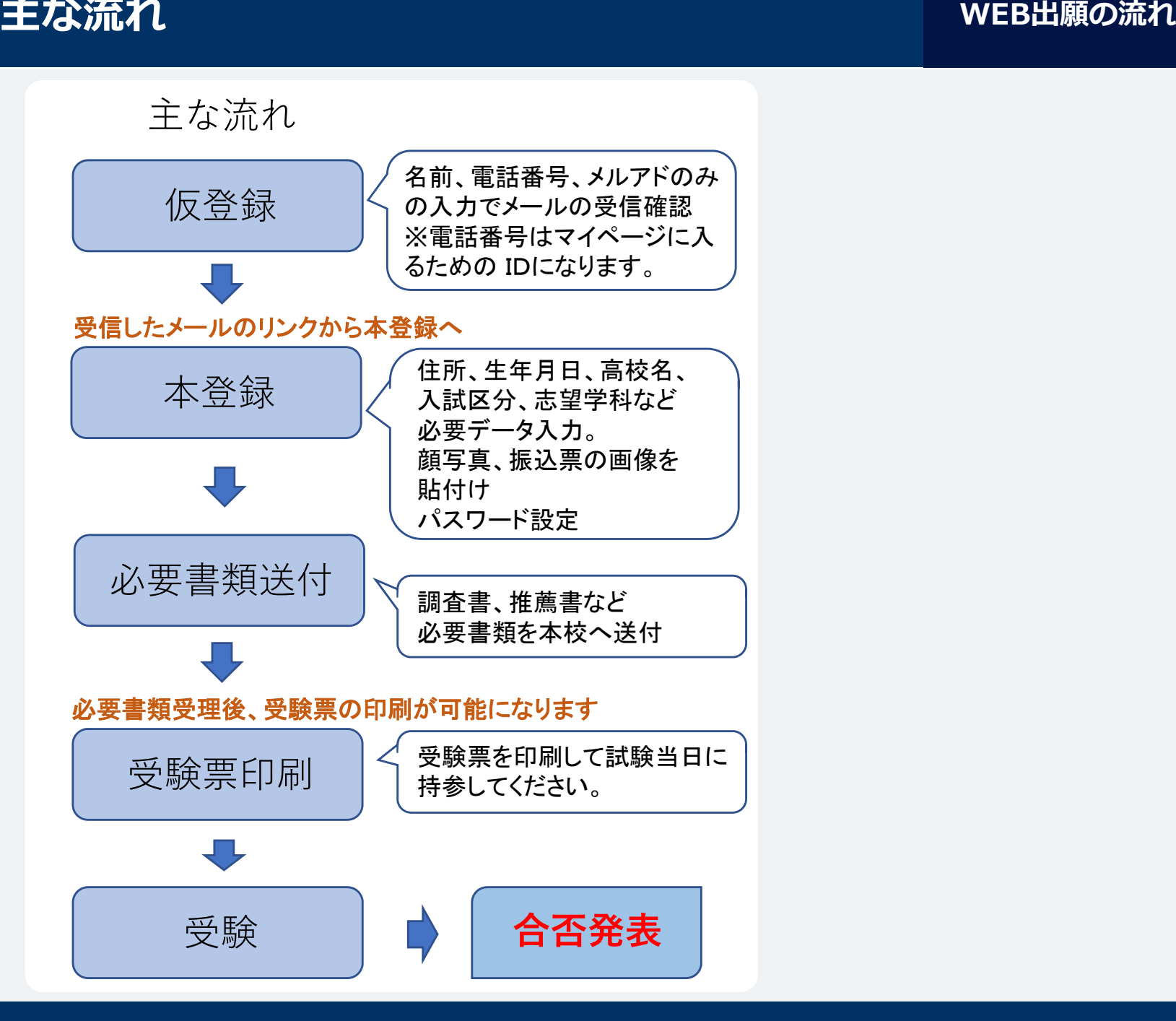

次のページから具体的な画面遷移での説明です。

#### 本校WebサイトよりWeb出願のページへ4

#### 本校Webサイトの「Web出願について」のページへ

インターネット環境があれば、24時間ご自宅からでも出願手続きができます。

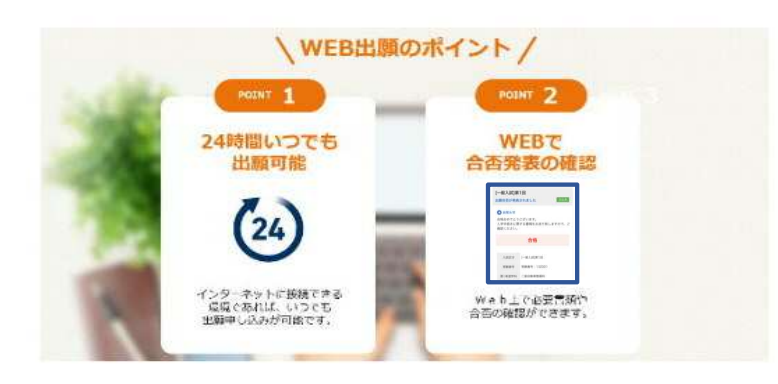

Web出願の流れについてご確認ください。また、出願については募集要項も併 せてご確認ください。

- ・指定校推薦入試、学校推薦入試、一般入試の流れ
- · AO入試の流れ

#### ご希望の入試区分を選択してください。

それぞれの登録サイトに進みます。

AO入試 エントリー・出願 指定校推薦、学校推薦、一般入試 出願 :級整備士取得者(見込み含む)対象 指定校推薦、学校推薦、一般入試 出願

次のページから具体的な画面遷移での説明です。

# <mark>5</mark> マイページ登録<br>-

#### 新規登録

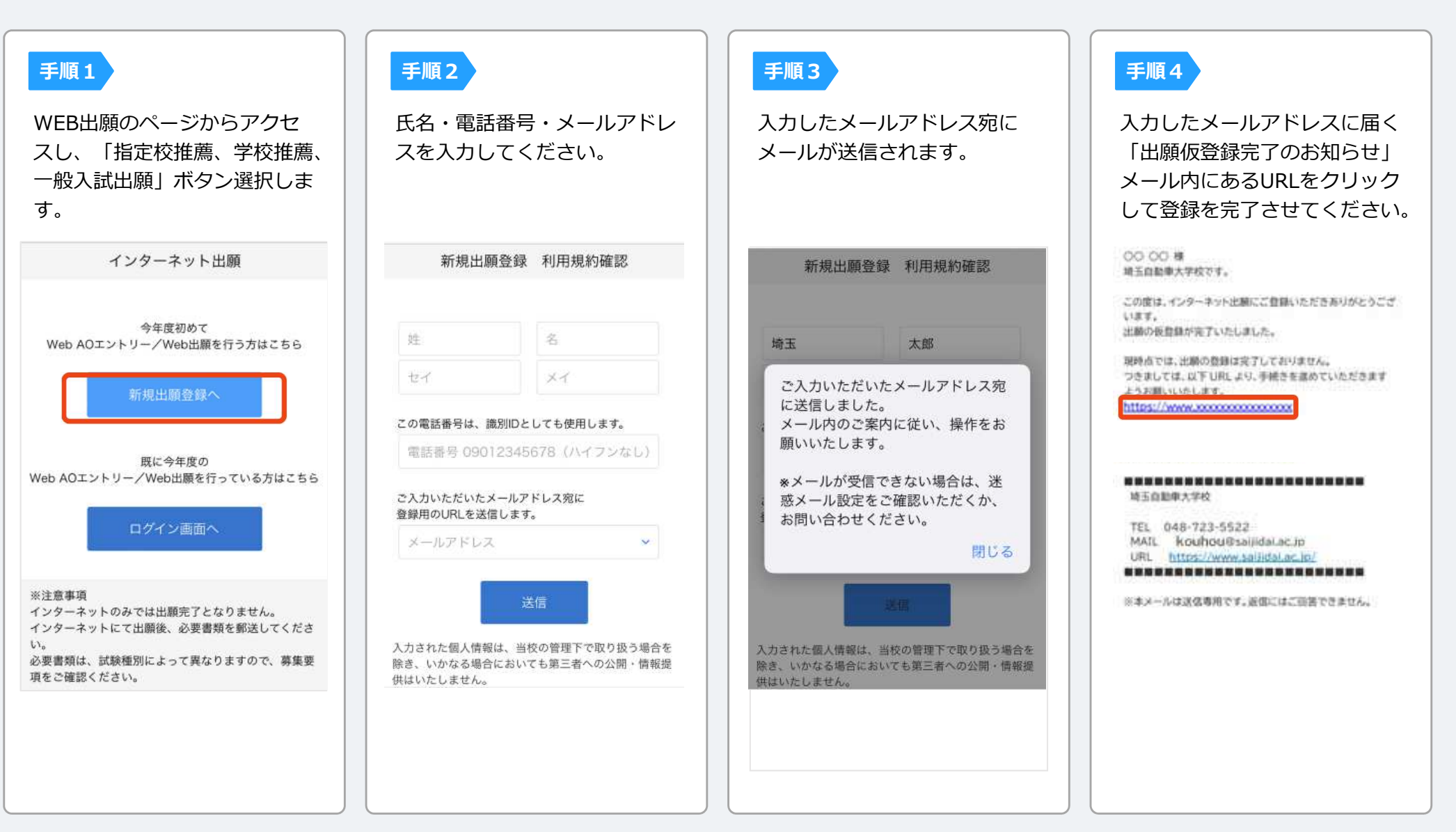

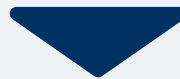

#### 6個人情報登録

#### 手順1

#### 個人情報詳細入力

-090 -------

住所や⽣年⽉日などを入⼒してください。

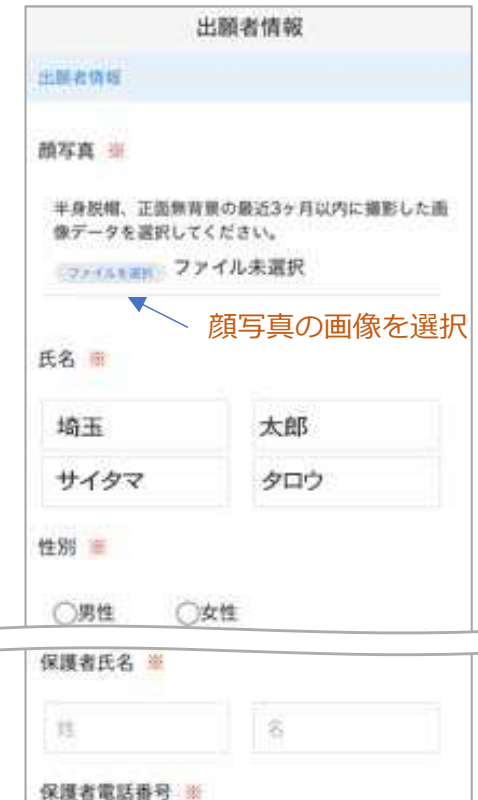

内容の送信

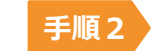

画面の指示に従って入力項目を完了させてください。 振込票(画像)の添付が必要になりますのでご準備ください。

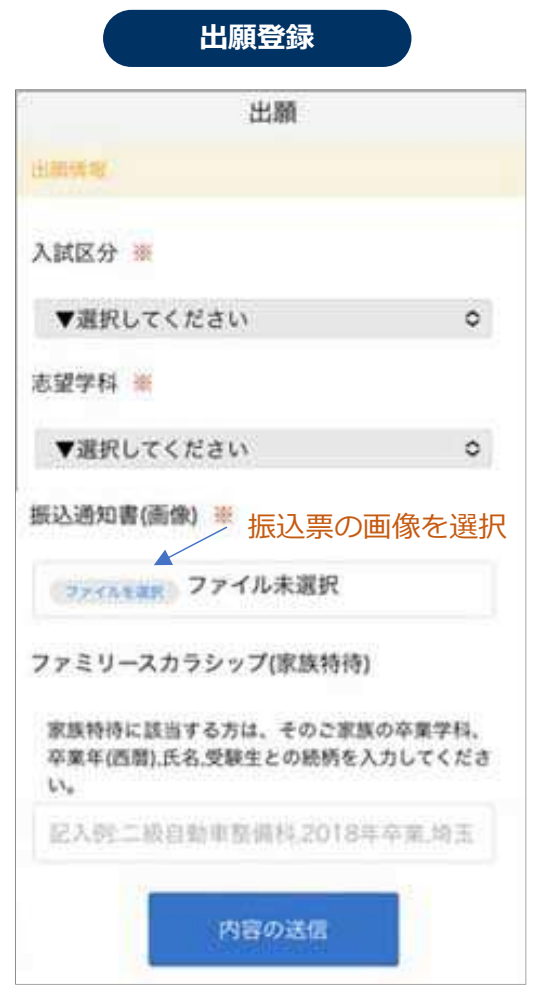

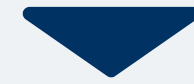

#### 7<mark>Z</mark> マイページ <mark>パスワード設定</mark>

手順1

「パスワード設定」ボタンを選択します。 今後は、このマイページで進捗状況や合否の確認をします。 お送りしたメールよりマイページに入ることができます。

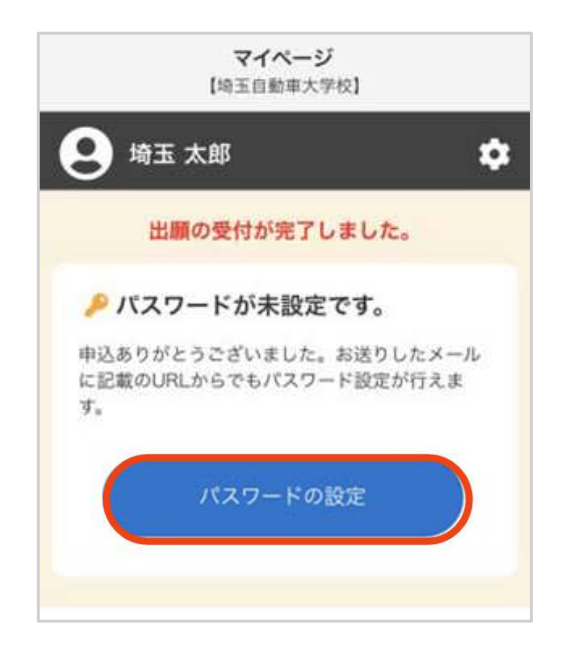

英数字8文字以上のパスワードを設定してください。マイページに入る際は入力されている電話番号とパスワード が必要となります。手順2

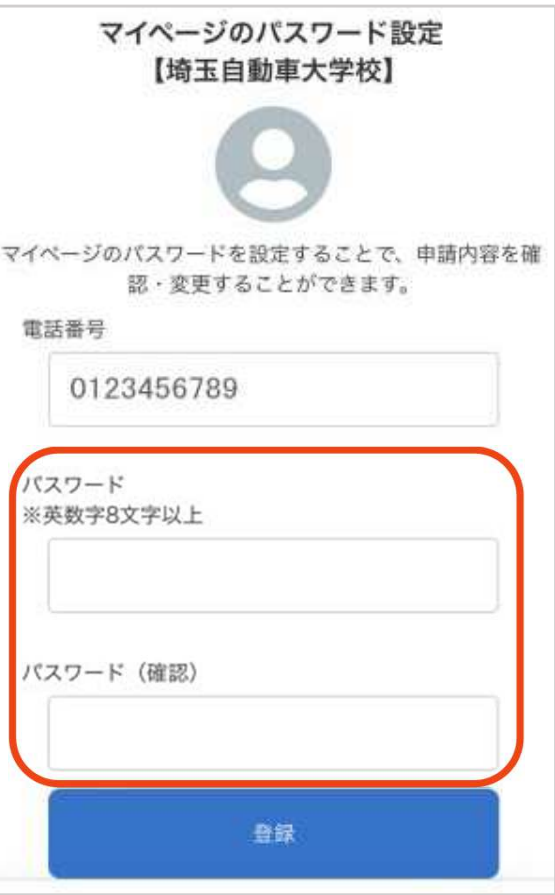

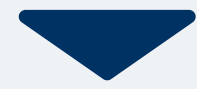

マイページに記載されている提出書類を封筒に入れ、郵便局窓⼝から簡易書留で下記の宛先まで郵送してください。(試験4日前までに必着)

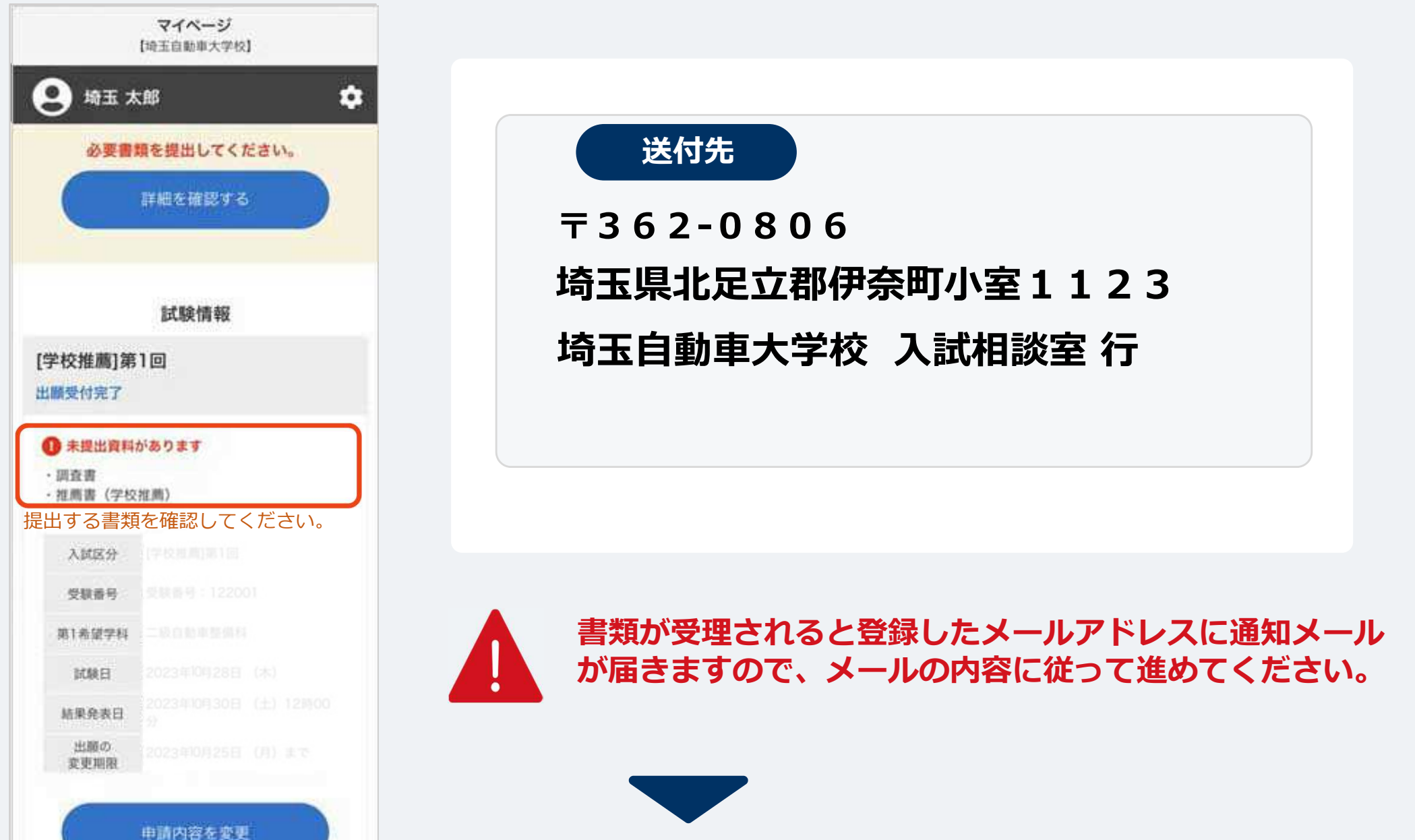

#### 出願書類が学校から受理されると、受験票が発⾏されます。マイページ内のメニューから印刷しておいてください。

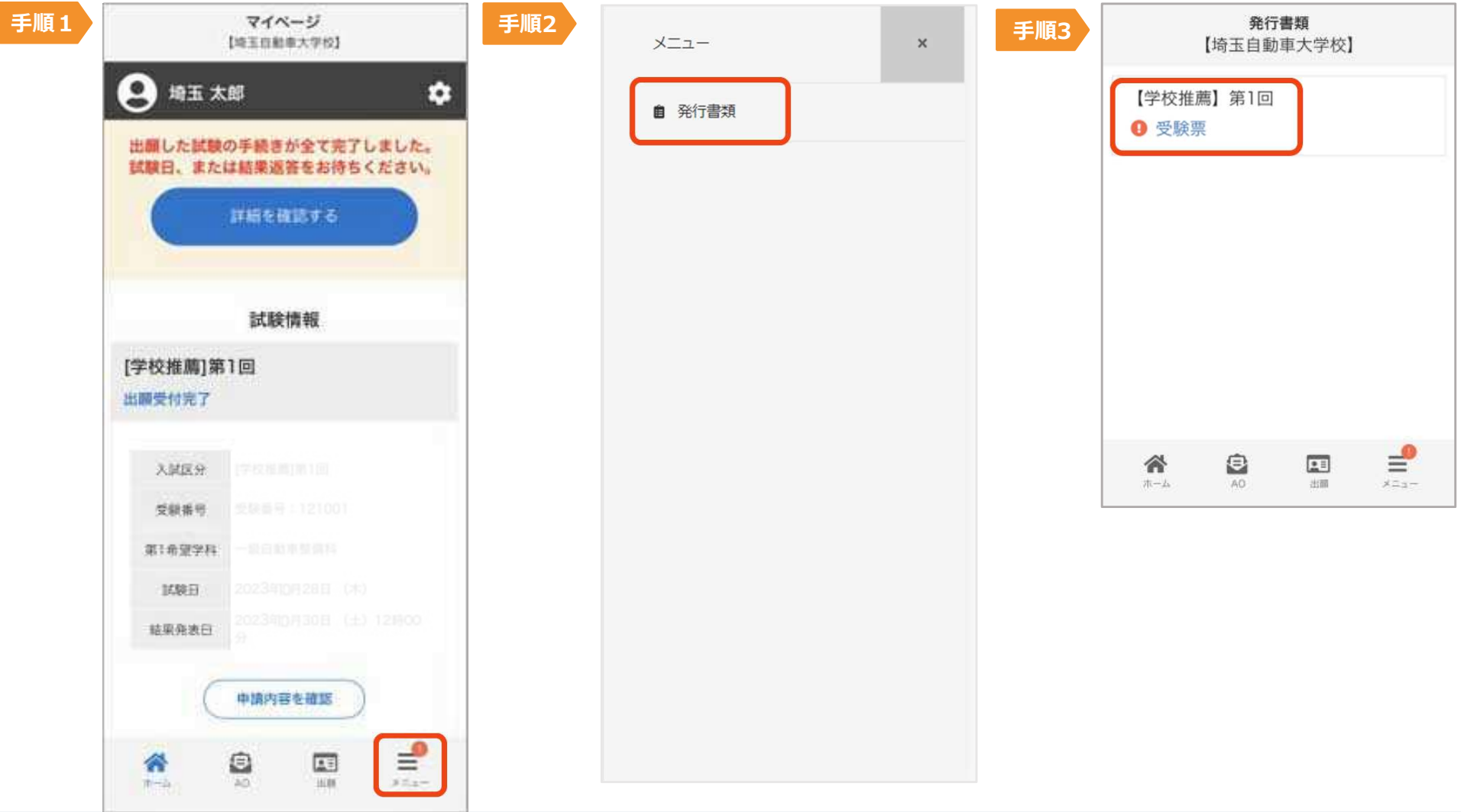

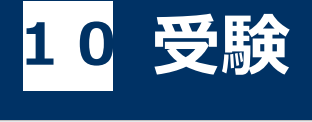

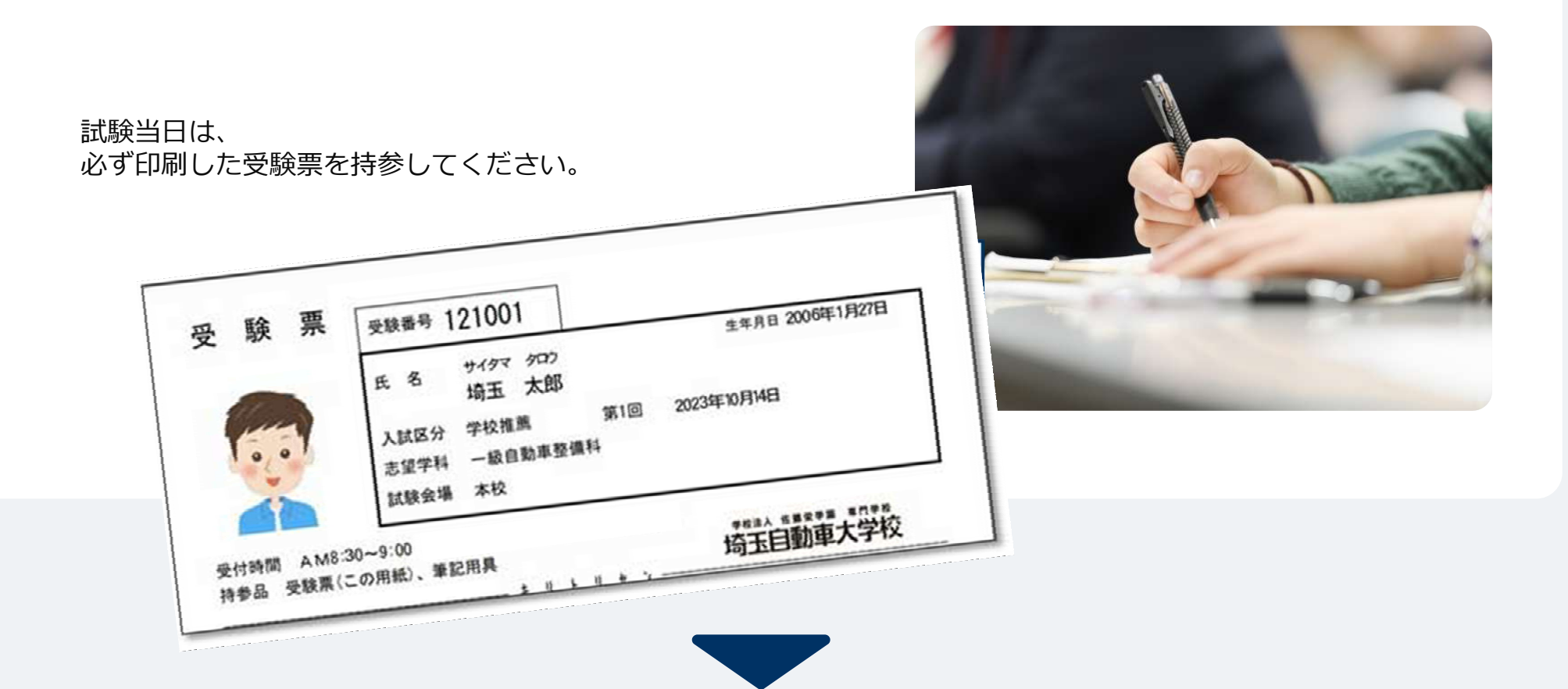

# 11 合否の確認<br>-

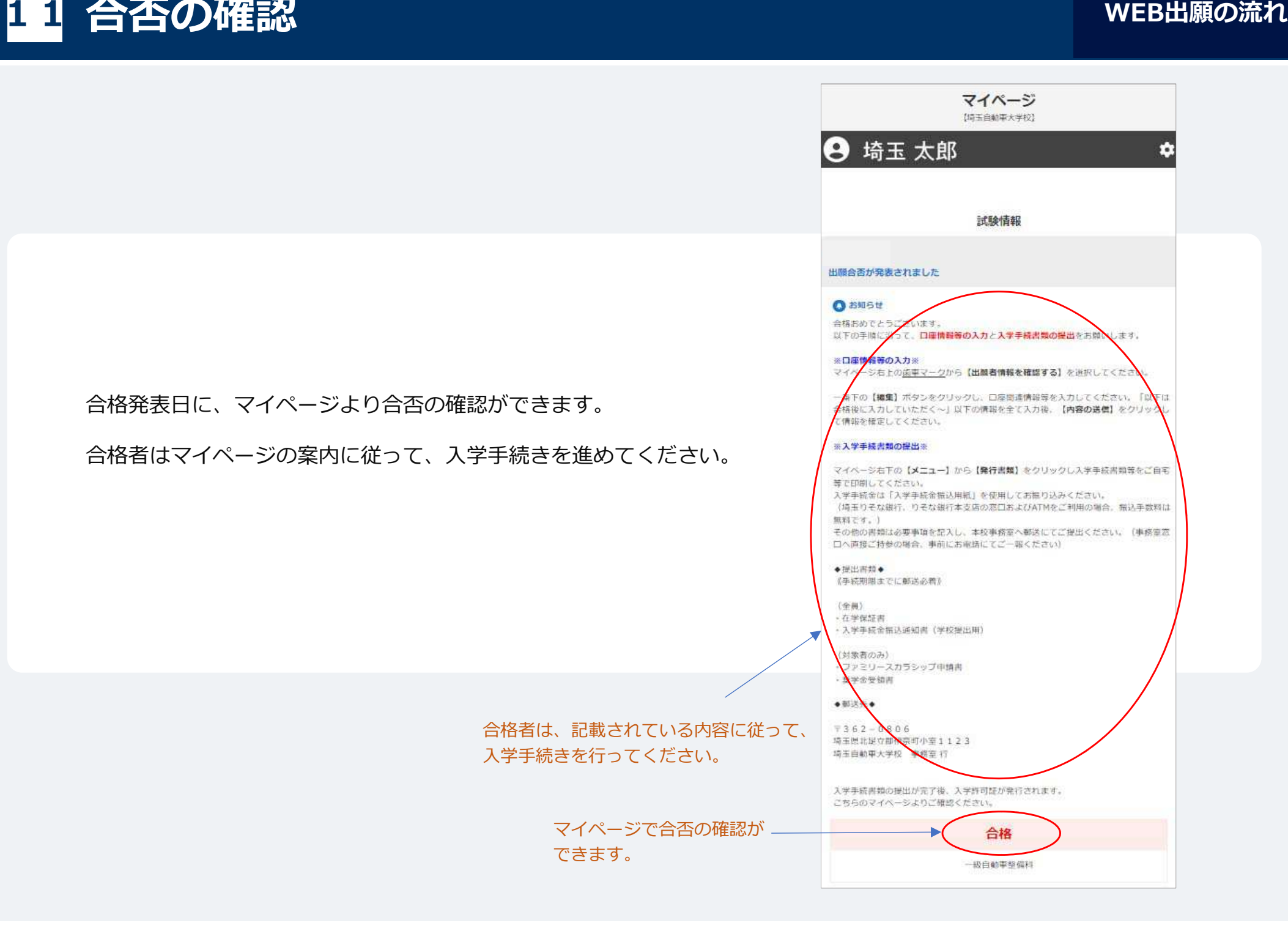